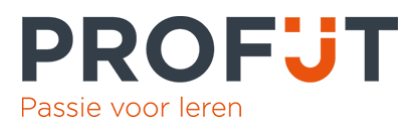

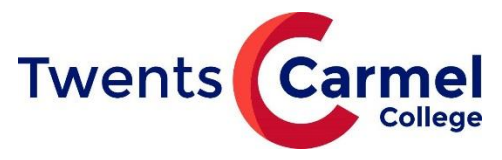

# **Handleiding: Inloggen ouder(s)/verzorger(s)**

### **Inloggen**

U heeft meerdere mogelijkheden om in te loggen;

- *1.* <https://tcc.profijt.nu/>
- 2. Via de site van school <https://www.twentscarmelcollege.nl/> - naar de locatie Praktijkonderwijs
	-
	- links in de rode balk onderaan staat 'Inloggen Profijt'.

Wanneer u op de site van Profijt bent krijgt u dit inlogscherm te zien.

## **Eerste keer inloggen, wachtwoord vergeten of wijzigen**

Logt u voor de eerste keer in dan klikt u op 'Wachtwoord vergeten'

Er opent zich een nieuw scherm waar u het mailadres invoert dat u bij school heeft opgegeven.

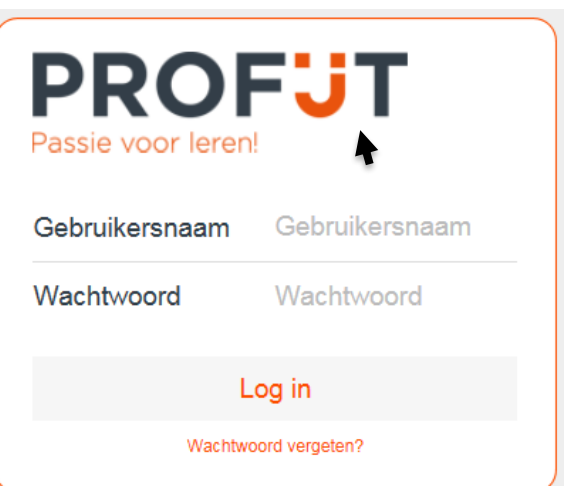

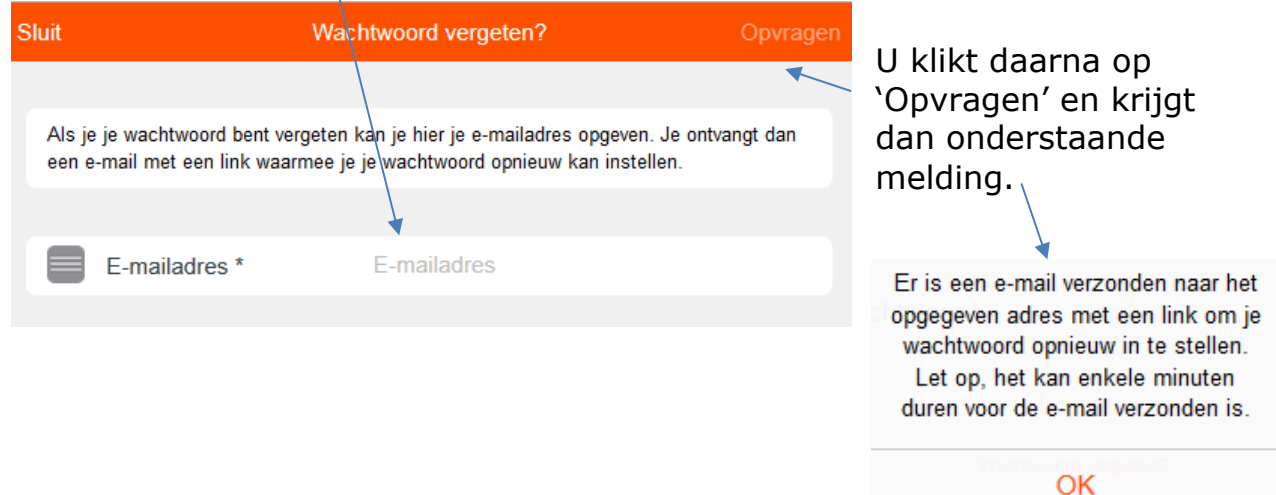

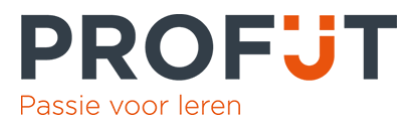

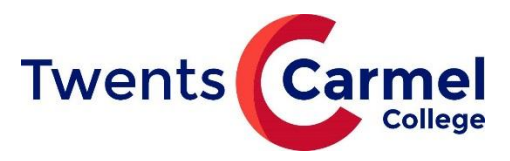

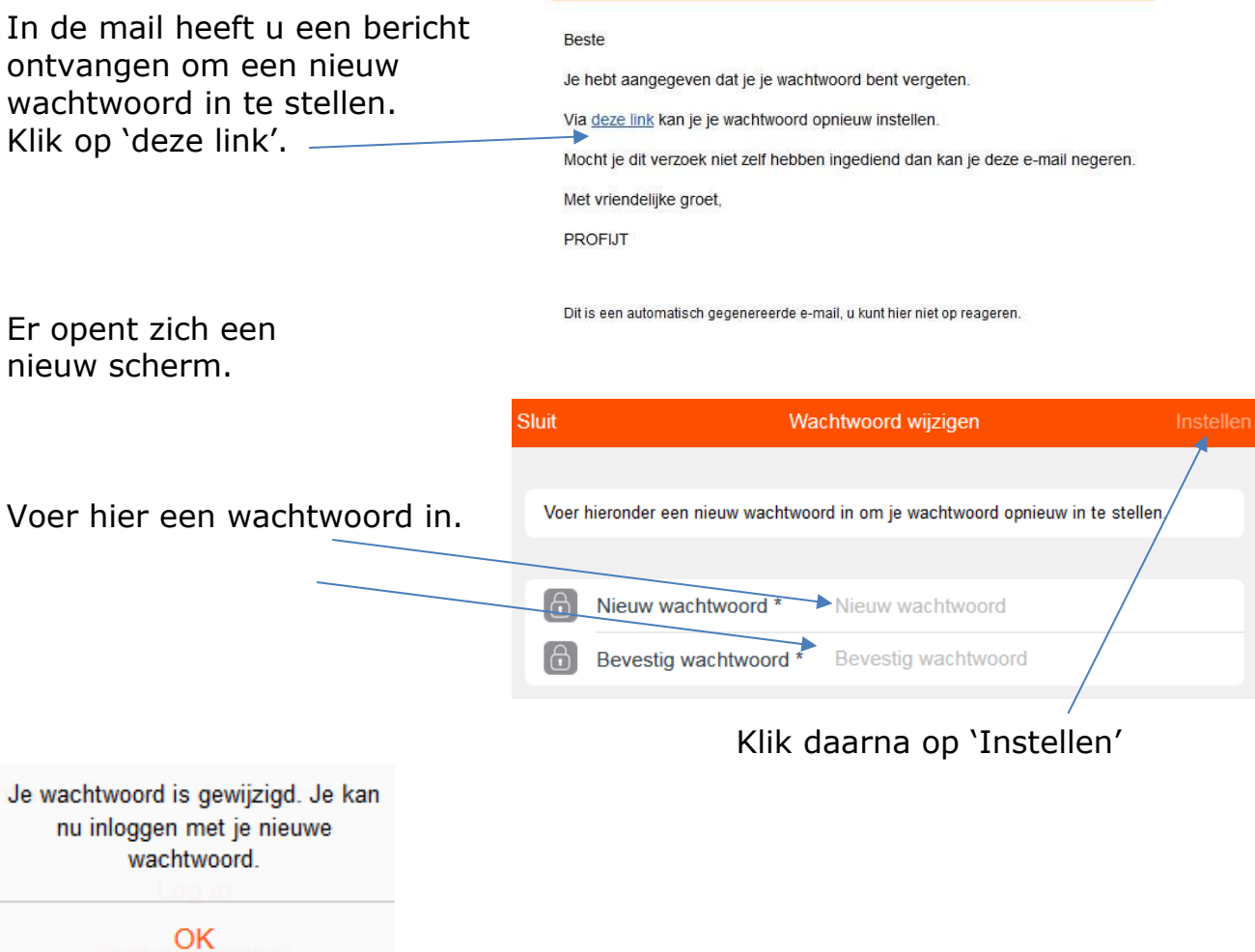

#### **Gebruikersnaam**

Gebruikersnaam; eerste 3 letters van de achternaam van de leerling gevolgd door het leerlingnummer. De letters zijn allemaal HOOFDLETTERS.

Voorbeeld: achternaam Pietersen Leerlingnummer: 156789 Gebruikersnaam: PIE156789

Het is niet mogelijk om de gebruikersnaam te wijzigen.

❖ *Bij gescheiden ouders/gezinsvoogd kan de lettercombinatie afwijken, 3 of 4 letters. U kunt altijd contact opnemen met school omtrent de gebruikersnaam.*

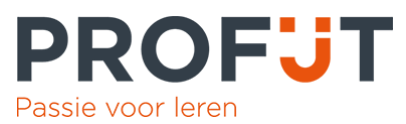

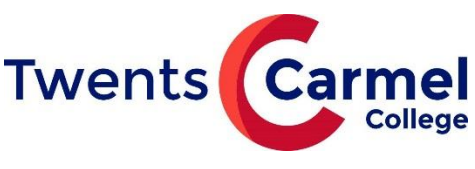

#### **Inloggen** Wanneer u op de site van Profijt bent OFJT <https://tcc.profijt.nu/> krijgt u ditinlogscherm te zien. Passie voor leren! **Gebruikersnaam** Gebruikersnaam Gebruikersnaam Voer hier de gebruikersnaam in. Wachtwoord Wachtwoord **Wachtwoord** Voer hier het wachtwoord in. Log in Klik daarna op 'Log in'. Wachtwoord vergeten?

Wanneer u ingelogd bent komt u in het IOP waarin alle trajecten zichtbaar zijn.

Onder in de oranje balk bevinden zich allerlei keuzes. Klikt u onder in de balk op een pictogram dan komt u weer bij het begin van die keuze.

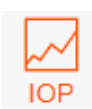

Hier staan alle trajecten van de leerlingen. Hier vindt u ook de beoordelingen. Aan de linkerzijde bevinden zich de filters voor het IOP;

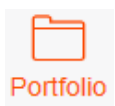

Hier komen de afgeronde trajecten te staan.

Domeinen, Vakken en Afgerond

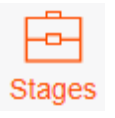

.

Hier vindt u het stagecontract, beoordelingen etc.

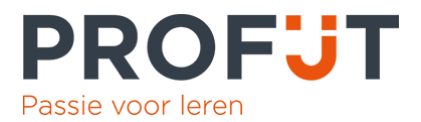

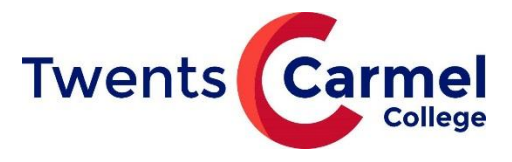

### **Trajecten**

De trajecten vindt u in het IOP

Klikt u op een traject dan wordt dit traject geopend. Hier staat algemene informatie over het traject.

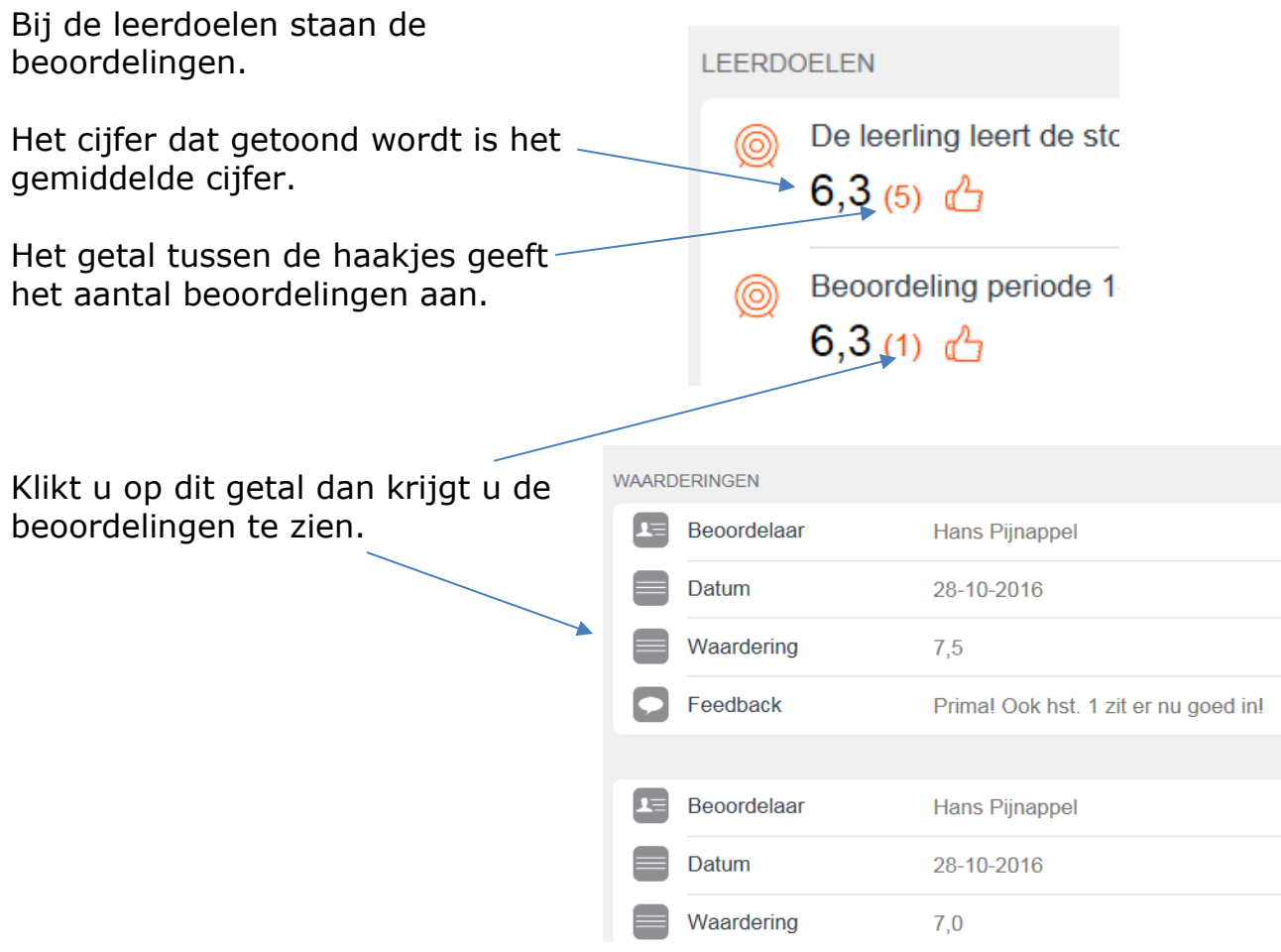

### **Beoordeling traject**

Een traject kan beoordeeld worden met een cijfer of met sterren. Hieronder kunt u zien wat de sterren betekenen.

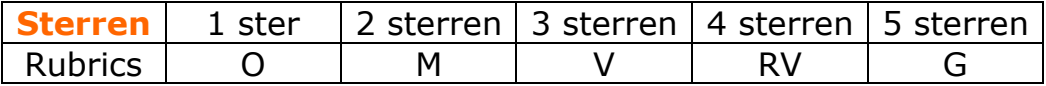

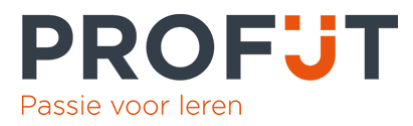

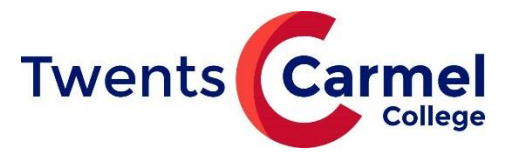

# **Bijzonderheden m.b.t. trajecten**

### **A. Algemene sociale vaardigheden/ werkhouding**

De mentor beoordeelt 3x per jaar het traject '*Algemene sociale vaardigheden/ werkhouding*'. Deze beoordeling gebeurt d.m.v. sterren. Dit traject zal beoordeeld worden voorafgaand aan de voortgangsbespreking.

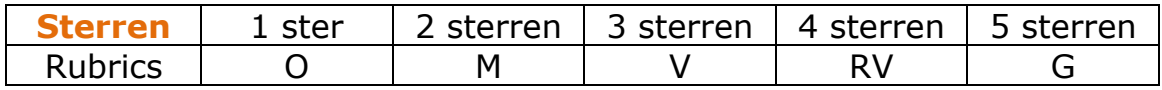

Algemene sociale vaardigheden / werkhouding

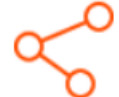

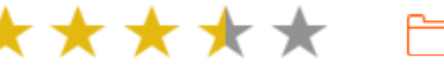

IOP-vragen: niet ingevuld Startdatum: 26-08-2019, Einddatum: 24-07-2020

Praktijkbeoordelingen 1e voortgangsbespreking

# 6,8

IOP-vragen: niet ingevuld Startdatum: 10-10-2019, Einddatum: 31-07-2020

### B. **Praktijkbeoordeling**

Elke vakdocent geeft een beoordeling voor zijn praktijkvak. Deze beoordeling wordt ingevuld voorafgaand aan een voortgangsbespreking of huisbezoek.

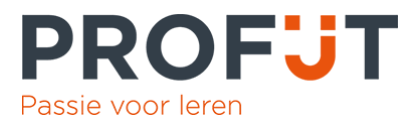

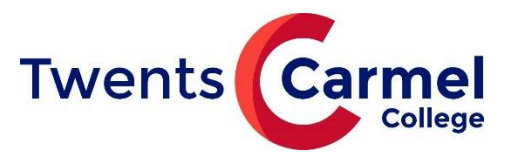

### **Portfolio**

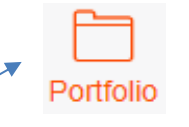

Klik onder in het scherm op

Portfolio is een soort bewijzenmap van de leerling. Hier komen alle afgeronde trajecten in. De leerling is **zelf verantwoordelijk** voor wat er in het portfolio zichtbaar is.

Deze afgeronde trajecten zijn niet gelijk zichtbaar. De leerling kan zelf bepalen welke trajecten zichtbaar zijn, geshowt worden. Trajecten die niet zichtbaar zijn worden bewaard in een soort magazijn. De leerling bepaalt dus helemaal zelf welke afgeronde trajecten die hier laat zien.

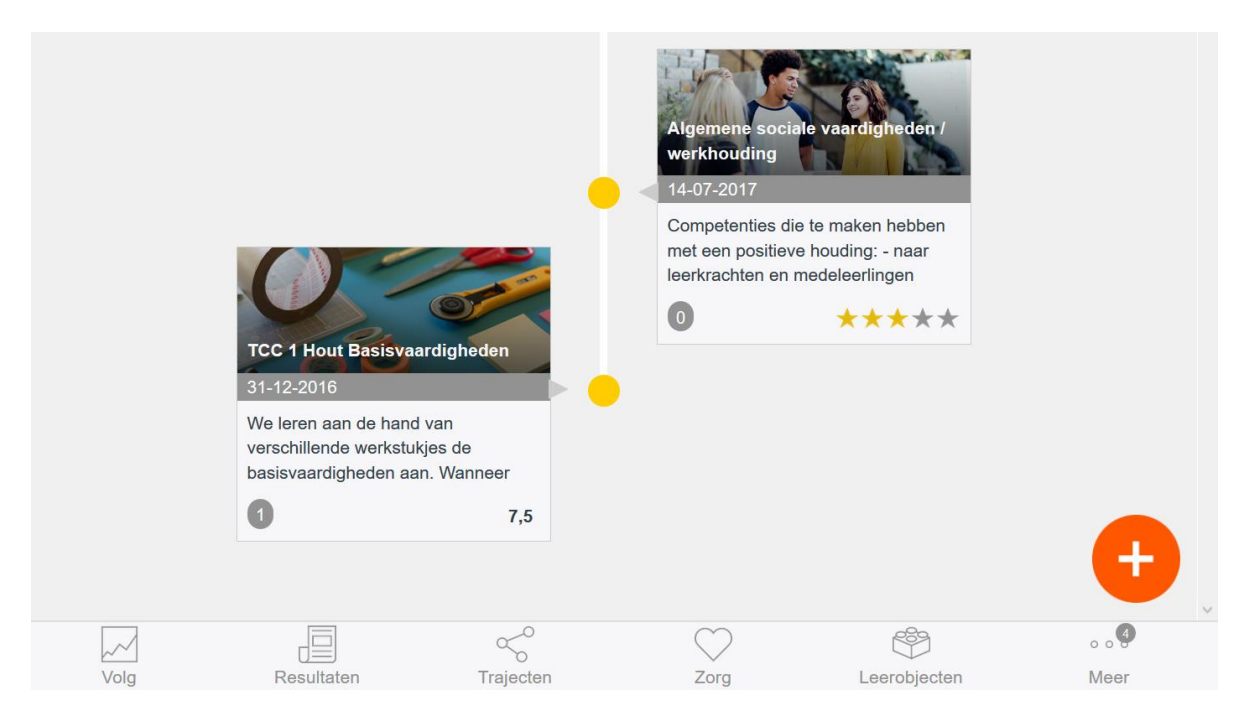

Wanneer de samenstelling wordt gewijzigd zijn de trajecten niet verdwenen. Trajecten kunnen **nooit** door een leerling uit het systeem worden verwijderd, deze blijven in een magazijn staan.

Trajecten worden bewaard per schooljaar en periodes.

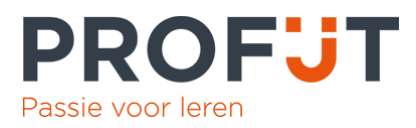

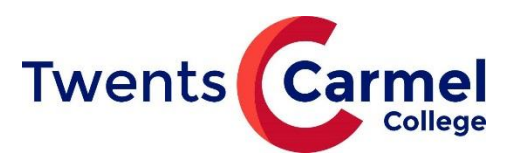

Log uit (Test Leerling)

**Testbedrijf 1** 

Q Zoek

2016

### **Stages**

Klik onder in het scherm op

Hier staat per schooljaar de informatie van stage bij elkaar. Klikt u in het licht grijze vlak dan ziet u informatie/beoordelingen bij dat stagebedrijf.

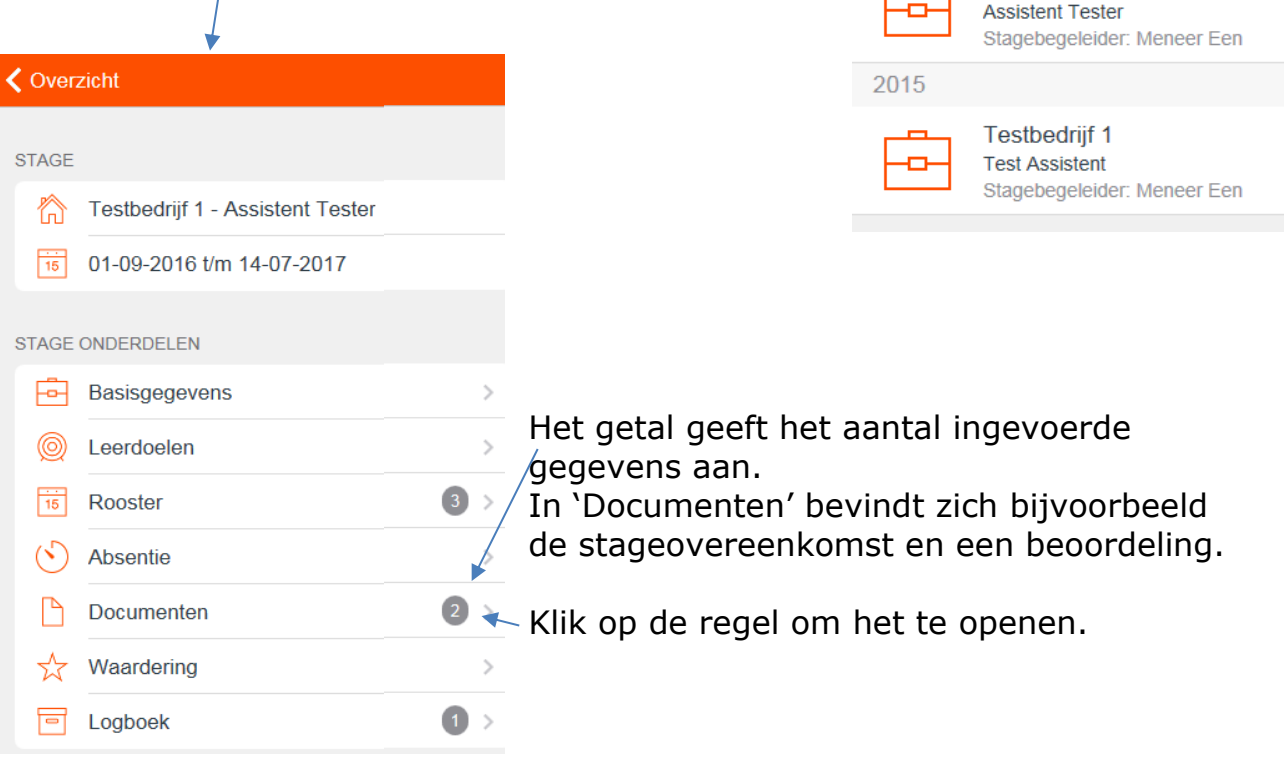

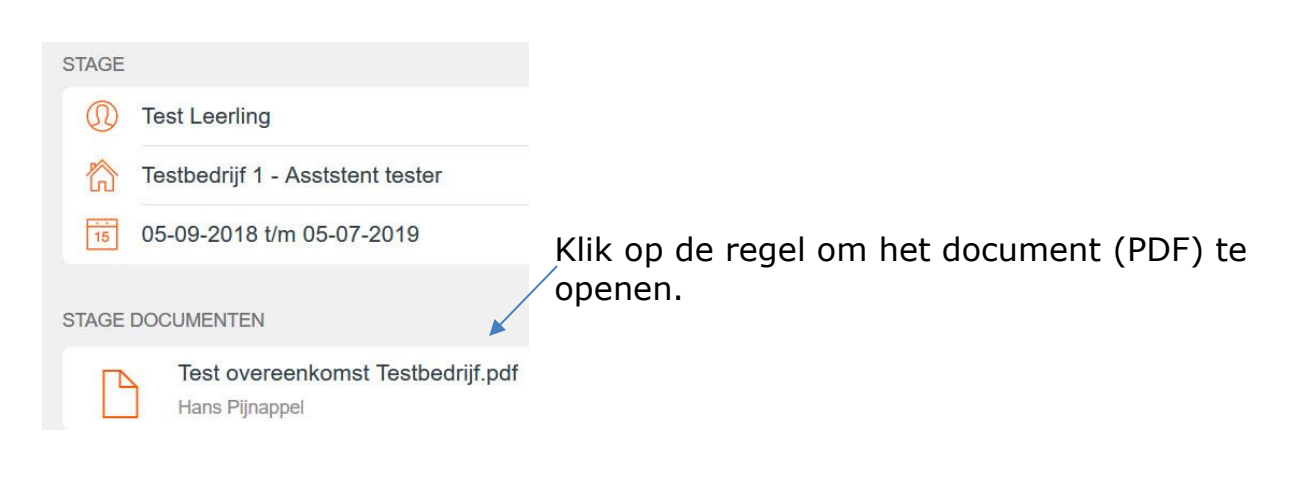

### **Uitloggen**

Wanneer u wilt uitloggen klikt u linksboven op 'Log uit'.

Twents Carmel College vestiging Praktijkonderwijs Handleiding PROFIJT versie 21-11-2019 7

Log uit (Test Test Ouder)